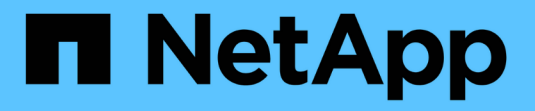

## **Configurer LDAP sur TLS** ONTAP 9

NetApp April 24, 2024

This PDF was generated from https://docs.netapp.com/fr-fr/ontap/smb-admin/export-copy-self-signedroot-ca-certificate-task.html on April 24, 2024. Always check docs.netapp.com for the latest.

# **Sommaire**

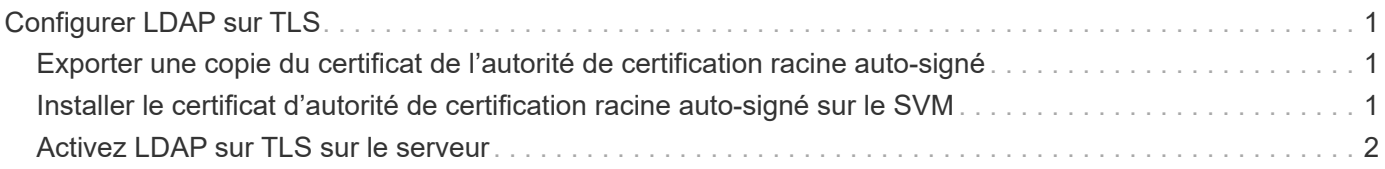

# <span id="page-2-0"></span>**Configurer LDAP sur TLS**

## <span id="page-2-1"></span>**Exporter une copie du certificat de l'autorité de certification racine auto-signé**

Pour utiliser LDAP sur SSL/TLS pour sécuriser la communication Active Directory, vous devez d'abord exporter une copie du certificat d'autorité de certification racine auto-signé du service de certificats Active Directory en fichier de certificat et la convertir en fichier texte ASCII. Ce fichier texte est utilisé par ONTAP pour installer le certificat sur la machine virtuelle de stockage (SVM).

### **Avant de commencer**

Le service de certificat Active Directory doit déjà être installé et configuré pour le domaine auquel le serveur CIFS appartient. Vous trouverez des informations sur l'installation et la configuration des services de certificats Active Director en consultant la bibliothèque Microsoft TechNet.

["Bibliothèque Microsoft TechNet : technet.microsoft.com"](http://technet.microsoft.com/en-us/library/)

### **Étape**

1. Obtenez un certificat d'autorité de certification racine du contrôleur de domaine qui se trouve dans le .pem format de texte.

["Bibliothèque Microsoft TechNet : technet.microsoft.com"](http://technet.microsoft.com/en-us/library/)

### **Une fois que vous avez terminé**

Installer le certificat sur le SVM.

### **Informations associées**

["Bibliothèque Microsoft TechNet"](http://technet.microsoft.com/library/)

## <span id="page-2-2"></span>**Installer le certificat d'autorité de certification racine autosigné sur le SVM**

Si l'authentification LDAP avec TLS est requise lorsqu'il s'agit de serveurs LDAP, vous devez d'abord installer le certificat AC racine auto-signé sur le SVM.

### **Description de la tâche**

Lorsque LDAP sur TLS est activé, le client LDAP ONTAP sur la SVM ne prend pas en charge les certificats révoqués dans ONTAP 9.0 et 9.1.

Depuis ONTAP 9.2, toutes les applications de ONTAP qui utilisent les communications TLS peuvent vérifier le statut du certificat numérique à l'aide du protocole OCSP (Online Certificate Status Protocol). Si OCSP est activé pour LDAP sur TLS, les certificats révoqués sont rejetés et la connexion échoue.

### **Étapes**

1. Installez le certificat d'autorité de certification racine auto-signé :

a. Commencez l'installation du certificat : security certificate install -vserver

La sortie de la console affiche le message suivant : Please enter Certificate: Press <Enter> when done

- b. Ouvrez le certificat .pem fichier avec un éditeur de texte, copiez le certificat, y compris les lignes commençant par -----BEGIN CERTIFICATE----- et se terminant par -----END CERTIFICATE-----, puis collez le certificat après l'invite de commande.
- c. Vérifiez que le certificat s'affiche correctement.
- d. Terminez l'installation en appuyant sur entrée.
- 2. Vérifiez que le certificat est installé : security certificate show -vserver *vserver\_name*

## <span id="page-3-0"></span>**Activez LDAP sur TLS sur le serveur**

Avant que votre serveur SMB puisse utiliser TLS pour sécuriser les communications avec un serveur LDAP Active Directory, vous devez modifier les paramètres de sécurité du serveur SMB pour activer LDAP sur TLS.

Depuis ONTAP 9.10.1, la liaison des canaux LDAP est prise en charge par défaut pour les connexions LDAP Active Directory (AD) et services de noms. ONTAP essaiera la liaison des canaux avec les connexions LDAP uniquement si Start-TLS ou LDAPS est activé avec la sécurité de session définie sur Sign ou SEAL. Pour désactiver ou réactiver la liaison des canaux LDAP avec les serveurs AD, utilisez le -try-channel -binding-for-ad-ldap paramètre avec le vserver cifs security modify commande.

Pour en savoir plus, voir :

- ["Présentation LDAP"](https://docs.netapp.com/fr-fr/ontap/nfs-admin/using-ldap-concept.html)
- ["2020 exigences de liaison des canaux LDAP et de signature LDAP pour Windows"](https://support.microsoft.com/en-us/topic/2020-ldap-channel-binding-and-ldap-signing-requirements-for-windows-ef185fb8-00f7-167d-744c-f299a66fc00a).

#### **Étapes**

- 1. Configurez le paramètre de sécurité du serveur SMB permettant une communication LDAP sécurisée avec les serveurs LDAP Active Directory : vserver cifs security modify -vserver *vserver* name -use-start-tls-for-ad-ldap true
- 2. Vérifiez que le paramètre de sécurité LDAP sur TLS est défini sur true: vserver cifs security show -vserver *vserver* name

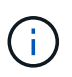

Si le SVM utilise le même serveur LDAP pour effectuer des requêtes name-mapping ou d'autres informations UNIX (par exemple, utilisateurs, groupes et netgroups), alors vous devez également modifier -use-start-tls à l'aide de vserver services nameservice ldap client modify commande.

#### **Informations sur le copyright**

Copyright © 2024 NetApp, Inc. Tous droits réservés. Imprimé aux États-Unis. Aucune partie de ce document protégé par copyright ne peut être reproduite sous quelque forme que ce soit ou selon quelque méthode que ce soit (graphique, électronique ou mécanique, notamment par photocopie, enregistrement ou stockage dans un système de récupération électronique) sans l'autorisation écrite préalable du détenteur du droit de copyright.

Les logiciels dérivés des éléments NetApp protégés par copyright sont soumis à la licence et à l'avis de nonresponsabilité suivants :

CE LOGICIEL EST FOURNI PAR NETAPP « EN L'ÉTAT » ET SANS GARANTIES EXPRESSES OU TACITES, Y COMPRIS LES GARANTIES TACITES DE QUALITÉ MARCHANDE ET D'ADÉQUATION À UN USAGE PARTICULIER, QUI SONT EXCLUES PAR LES PRÉSENTES. EN AUCUN CAS NETAPP NE SERA TENU POUR RESPONSABLE DE DOMMAGES DIRECTS, INDIRECTS, ACCESSOIRES, PARTICULIERS OU EXEMPLAIRES (Y COMPRIS L'ACHAT DE BIENS ET DE SERVICES DE SUBSTITUTION, LA PERTE DE JOUISSANCE, DE DONNÉES OU DE PROFITS, OU L'INTERRUPTION D'ACTIVITÉ), QUELLES QU'EN SOIENT LA CAUSE ET LA DOCTRINE DE RESPONSABILITÉ, QU'IL S'AGISSE DE RESPONSABILITÉ CONTRACTUELLE, STRICTE OU DÉLICTUELLE (Y COMPRIS LA NÉGLIGENCE OU AUTRE) DÉCOULANT DE L'UTILISATION DE CE LOGICIEL, MÊME SI LA SOCIÉTÉ A ÉTÉ INFORMÉE DE LA POSSIBILITÉ DE TELS DOMMAGES.

NetApp se réserve le droit de modifier les produits décrits dans le présent document à tout moment et sans préavis. NetApp décline toute responsabilité découlant de l'utilisation des produits décrits dans le présent document, sauf accord explicite écrit de NetApp. L'utilisation ou l'achat de ce produit ne concède pas de licence dans le cadre de droits de brevet, de droits de marque commerciale ou de tout autre droit de propriété intellectuelle de NetApp.

Le produit décrit dans ce manuel peut être protégé par un ou plusieurs brevets américains, étrangers ou par une demande en attente.

LÉGENDE DE RESTRICTION DES DROITS : L'utilisation, la duplication ou la divulgation par le gouvernement sont sujettes aux restrictions énoncées dans le sous-paragraphe (b)(3) de la clause Rights in Technical Data-Noncommercial Items du DFARS 252.227-7013 (février 2014) et du FAR 52.227-19 (décembre 2007).

Les données contenues dans les présentes se rapportent à un produit et/ou service commercial (tel que défini par la clause FAR 2.101). Il s'agit de données propriétaires de NetApp, Inc. Toutes les données techniques et tous les logiciels fournis par NetApp en vertu du présent Accord sont à caractère commercial et ont été exclusivement développés à l'aide de fonds privés. Le gouvernement des États-Unis dispose d'une licence limitée irrévocable, non exclusive, non cessible, non transférable et mondiale. Cette licence lui permet d'utiliser uniquement les données relatives au contrat du gouvernement des États-Unis d'après lequel les données lui ont été fournies ou celles qui sont nécessaires à son exécution. Sauf dispositions contraires énoncées dans les présentes, l'utilisation, la divulgation, la reproduction, la modification, l'exécution, l'affichage des données sont interdits sans avoir obtenu le consentement écrit préalable de NetApp, Inc. Les droits de licences du Département de la Défense du gouvernement des États-Unis se limitent aux droits identifiés par la clause 252.227-7015(b) du DFARS (février 2014).

#### **Informations sur les marques commerciales**

NETAPP, le logo NETAPP et les marques citées sur le site<http://www.netapp.com/TM>sont des marques déposées ou des marques commerciales de NetApp, Inc. Les autres noms de marques et de produits sont des marques commerciales de leurs propriétaires respectifs.